# MSR 系列路由器 IPsec over GRE 典型配置举 例

Copyright © 2014 杭州华三通信技术有限公司 版权所有,保留一切权利。 非经本公司书面许可,任何单位和个人不得擅自摘抄、复制本文档内容的部分或全部, 并不得以任何形式传播。本文档中的信息可能变动,恕不另行通知。

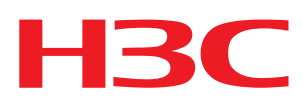

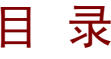

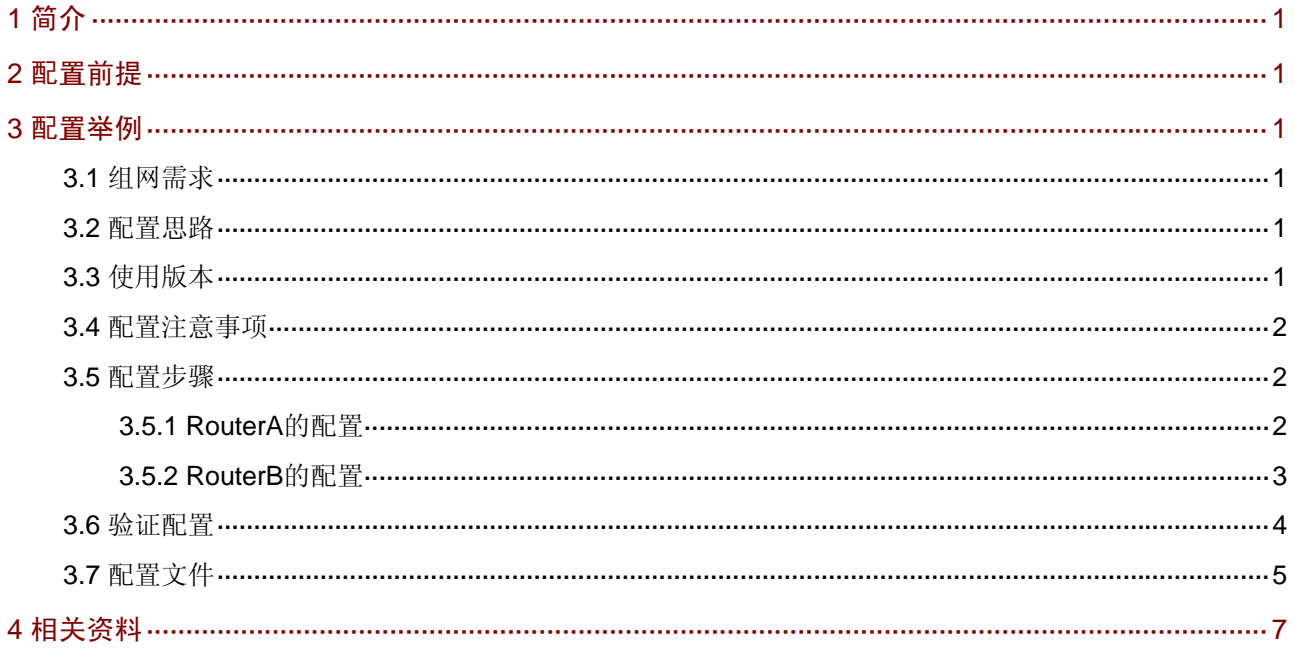

# <span id="page-2-1"></span><span id="page-2-0"></span>1 简介

本文档介绍 IPsec over GRE 的典型配置举例。

# <span id="page-2-2"></span>2 配置前提

本文档不严格与具体软、硬件版本对应,如果使用过程中与产品实际情况有差异,请参考相关产品 手册, 或以设备实际情况为准。

本文档中的配置均是在实验室环境下进行的配置和验证,配置前设备的所有参数均采用出厂时的缺 省配置。如果您已经对设备进行了配置,为了保证配置效果,请确认现有配置和以下举例中的配置 不冲突。

本文档假设您已了解 IPsec 和 GRE 特性。

# <span id="page-2-3"></span>3 配置举例

### <span id="page-2-4"></span>3.1 组网需求

如 [图](#page-2-7) 1 所示, IP network A的接入路由器为RouterA, IP network B的接入路由器为RouterB, 要求:

- Router A 和 Router B 之间建立 GRE 隧道,实现内网之间的互通。
- 在 GRE 隊道上建立 IPsec 隊道, 对部分流量进行加密。

图1 IPsec over GRE 的配置组网图

<span id="page-2-7"></span>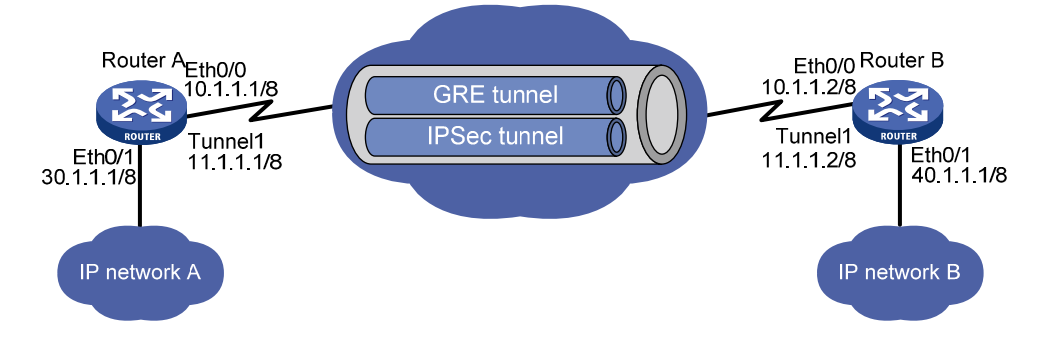

### <span id="page-2-5"></span>3.2 配置思路

- 将 IPsec 与 GRE 结合使用, 可以对通过 GRE 隧道的路由即两端私网间的通信进行保护。
- 通过 ACL 指定具体需要保护的数据流,并将 IPsec 应用在 GRE 接口下,可以只对指定的数 据流进行保护,其它穿越 GRE 隧道而未指定的数据流不在保护范围之内。

# <span id="page-2-6"></span>3.3 使用版本

本举例是在 Release 2317 版本上进行配置和验证的。

## <span id="page-3-1"></span><span id="page-3-0"></span>3.4 配置注意事项

- 要将所有的 IPsec 策略都绑定在对应的 GRE 接口上;
- ACL 一定不要最后添加一条 deny ip 的规则,该配置会导致不需要加密的流量被丢弃。

### <span id="page-3-2"></span>3.5 配置步骤

#### <span id="page-3-3"></span>3.5.1 RouterA的配置

# 配置接口 Ethernet0/0 的 IP 地址。

```
<RouterA> system-view 
[RouterA] interface ethernet 0/0 
[RouterA-Ethernet0/0] ip address 10.1.1.1 8 
[RouterA-Ethernet0/0] quit
```
#### # 配置接口 Ethernet0/1 的 IP 地址。

```
[RouterA] interface ethernet 0/1 
[RouterA-Ethernet0/1] ip address 30.1.1.1 8 
[RouterA-Ethernet0/1] quit
```
#### # 配置 GRE 隧道。

```
[RouterA] interface tunnel 1 
[RouterA-Tunnel1] ip address 11.1.1.1 8 
[RouterA-Tunnel1] source 10.1.1.1 
[RouterA-Tunnel1] destination 10.1.1.2 
[RouterA-Tunnel1] quit 
# 配置静态路由。
```
[RouterA] ip route-static 40.0.0.0 255.0.0.0 Tunnel1 # 创建 ACL3000, 定义需要 IPsec 保护的数据流。

[RouterA] acl number 3000 [RouterA-acl-adv-3000] rule permit ip source 30.0.0.0 0.255.255.255 destination 40.0.0.0 0.255.255.255

[RouterA-acl-adv-3000] quit # 配置 IKE 对等体。

[RouterA] ike peer test [RouterA-ike-peer-test] pre-shared-key test [RouterA-ike-peer-test] remote-address 11.1.1.2 [RouterA-ike-peer-test] quit # 配置 IPsec 安全提议。

```
[RouterA] ipsec proposal test 
[RouterA-ipsec-proposal-test] transform esp 
[RouterA-ipsec-proposal-test] esp encryption-algorithm 3des 
[RouterA-ipsec-proposal-test] esp authentication-algorithm sha1 
[RouterA-ipsec-proposal-test] encapsulation-mode tunnel 
[RouterA-ipsec-proposal-test] quit 
# 配置 IPsec 安全策略。
```
[RouterA] ipsec policy test 1 isakmp

```
[RouterA-ipsec-policy-isakmp-test-1] security acl 3000 
[RouterA-ipsec-policy-isakmp-test-1] ike-peer test 
[RouterA-ipsec-policy-isakmp-test-1] proposal test 
[RouterA-ipsec-policy-isakmp-test-1] quit 
# 在 GRE 隧道接口应用 IPsec 安全策略。
```
[RouterA] interface tunnel 1 [RouterA-Tunnel1] ipsec policy test [RouterA-Tunnel1] quit

#### <span id="page-4-1"></span>3.5.2 RouterB的配置

#### # 配置接口 Ethernet0/0 的 IP 地址。

```
<RouterB> system-view 
[RouterB] interface ethernet 0/0 
[RouterB-Ethernet0/0] ip address 10.1.1.2 8 
[RouterB-Ethernet0/0] quit
```
#### # 配置接口 Ethernet0/1 的 IP 地址。

```
[RouterB] interface ethernet 0/1 
[RouterB-Ethernet0/1] ip address 40.1.1.1 8 
[RouterB-Ethernet0/1] quit
```
#### # 配置 GRE 隧道。

```
[RouterB] interface tunnel 1 
[RouterB-Tunnel1] ip address 11.1.1.2 8 
[RouterB-Tunnel1] source 10.1.1.2 
[RouterB-Tunnel1] destination 10.1.1.1 
[RouterB-Tunnel1] quit 
# 配置静态路由。
```
[RouterB] ip route-static 30.0.0.0 255.0.0.0 Tunnel1 # 创建 ACL3000, 定义需要 IPsec 保护的数据流。

```
[RouterB] acl number 3000 
[RouterB-acl-adv-3000] rule permit ip source 40.0.0.0 0.255.255.255 destination 30.0.0.0 
0.255.255.255 
[RouterB-acl-adv-3000] quit 
# 配置 IKE 对等体。
```

```
[RouterB] ike peer test 
[RouterB-ike-peer-test] pre-shared-key test 
[RouterB-ike-peer-test] remote-address 11.1.1.1 
[RouterB-ike-peer-test] quit
```
#### # 配置 IPsec 安全提议。

```
[RouterB] ipsec proposal test 
[RouterB-ipsec-proposal-test] encapsulation-mode tunnel 
[RouterB-ipsec-proposal-test] transform esp 
[RouterB-ipsec-proposal-test] esp encryption-algorithm 3des 
[RouterB-ipsec-proposal-test] esp authentication-algorithm sha 
[RouterB-ipsec-proposal-test] quit 
# \mathbb{R} # IPsec 安全策略。
```

```
[RouterB] ipsec policy test 1 isakmp 
[RouterB-ipsec-policy-isakmp-test-1] security acl 3000 
[RouterB-ipsec-policy-isakmp-test-1] ike-peer test 
[RouterB-ipsec-policy-isakmp-test-1] proposal test 
[RouterB-ipsec-policy-isakmp-test-1] quit 
# 在 GRE 隧道接口应用 IPsec 安全策略。
[RouterB] interface tunnel 1 
[RouterB-Tunnel1] ipsec policy test
```

```
3.6 验证配置
```

```
以 Router B 为例:
```
[RouterB-Tunnel1] quit

# 配置完成后从 40.1.1.1 ping 30.1.1.1, 会触发 IPsec 协商, 建立 IPsec 隧道。在成功建立 IPsec 隧道后,可以 ping 通。在系统视图下使用 **display ike sa** 命令,可以看到两个阶段的 SA 正常建立。

[RouterB] display ike sa total phase-1 SAs: 1 connection-id peer flag phase doi ---------------------------------------------------------- 3 11.1.1.1 RD|ST 1 IPSEC 4 11.1.1.1 RD|ST 2 IPSEC flag meaning RD--READY ST--STAYALIVE RL--REPLACED FD--FADING TO--TIMEOUT [RouterB] # 在系统视图下使用 **display ipsec sa** 命令可以看到 IPsec sa 的建立情况。 [RouterB] display ipsec sa =============================== Interface: Tunnel1 path MTU: 64000 =============================== ----------------------------- IPsec policy name: "test 1" sequence number: 1 mode: isakmp ---------------------------- connection id: 3 encapsulation mode: tunnel perfect forward secrecy: None tunnel: local address: 11.1.1.2 remote address: 11.1.1.1 flow: (8 times matched) sour addr: 40.0.0.0/255.0.0.0 port: 0 protocol: IP dest addr: 30.0.0.0/255.0.0.0 port: 0 protocol: IP [inbound ESP SAs] spi: 421674642 (0x19223e92) proposal: ESP-ENCRYPT-3DES ESP-AUTH-SHA1

```
 sa remaining key duration (bytes/sec): 1887436464/3396 
  max received sequence-number: 4 
  udp encapsulation used for nat traversal: N 
[outbound ESP SAs]
  spi: 2489827276 (0x9467bfcc) 
  proposal: ESP-ENCRYPT-3DES ESP-AUTH-SHA1 
  sa remaining key duration (bytes/sec): 1887436464/3396 
  max sent sequence-number: 5 
  udp encapsulation used for nat traversal: N
```
# 在系统视图下使用 **display ipsec tunnel** 命令可以看到隧道的统计信息。

```
[RouterB] display ipsec tunnel
```

```
 ------------------------------------------------ 
 Connection ID : 3 
 Perfect forward secrecy: None 
 SA's SPI : 
     Inbound : 421674642 (0x19223e92) [ESP] 
     Outbound : 2489827276 (0x9467bfcc) [ESP] 
 Tunnel : 
    Local Address: 11.1.1.2 Remote Address : 11.1.1.1 
Flow : (8 times matched)
    Sour Addr : 40.0.0.0/255.0.0.0 Port: 0 Protocol : IP 
     Dest Addr : 30.0.0.0/255.0.0.0 Port: 0 Protocol : IP 
 Current Encrypt-card : None
```
# <span id="page-6-1"></span>3.7 配置文件

```
• Router A:
# 
acl number 3000 
 rule 0 permit ip source 30.0.0.0 0.255.255.255 destination 40.0.0.0 0.255.255.2 
55 
# 
ike peer test 
 pre-shared-key cipher pTHDptKNjg0= 
 remote-address 11.1.1.2 
# 
ipsec proposal test 
 esp authentication-algorithm sha1 
 esp encryption-algorithm 3des 
# 
ipsec policy test 1 isakmp 
  security acl 3000 
 ike-peer test 
 proposal test 
# 
interface Ethernet0/0 
 port link-mode route 
 ip address 10.1.1.1 255.0.0.0
```

```
# 
interface Ethernet0/1 
 port link-mode route 
 ip address 30.1.1.1 255.0.0.0 
# 
interface Tunnel1 
 ip address 11.1.1.1 255.0.0.0 
 source 10.1.1.1 
 destination 10.1.1.2 
 ipsec policy test 
# 
ip route-static 40.0.0.0 255.0.0.0 Tunnel1 
# 
• Router B:
# 
acl number 3000 
 rule 0 permit ip source 40.0.0.0 0.255.255.255 destination 30.0.0.0 0.255.255.2 
55 
# 
ike peer test 
 pre-shared-key cipher pTHDptKNjg0= 
 remote-address 11.1.1.1 
# 
ipsec proposal test 
 esp authentication-algorithm sha1 
 esp encryption-algorithm 3des 
# 
ipsec policy test 1 isakmp 
 security acl 3000 
 ike-peer test 
 proposal test 
# 
interface Ethernet0/0 
 port link-mode route 
 ip address 10.1.1.2 255.0.0.0 
# 
interface Ethernet0/1 
 port link-mode route 
 ip address 40.1.1.1 255.0.0.0 
# 
interface Tunnel1 
ip address 11.1.1.2 255.0.0.0 
 source 10.1.1.2 
 destination 10.1.1.1 
 ipsec policy test 
# 
ip route-static 30.0.0.0 255.0.0.0 Tunnel1 
#
```
# <span id="page-8-1"></span><span id="page-8-0"></span>4 相关资料

- H3C MSR 系列路由器 命令参考(V5)-R2311
- H3C MSR 系列路由器 配置指导(V5)-R2311